## Logenkalender in Outlook einbinden

- 1. Outlook öffnen
- 2. Auf Kalender-Ansicht wechseln
- 3. Entweder links mit der rechten Maustaste auf "Freigebene Kalender" klicken und dann im Menü auf "Kalender hinzufügen" und hier "Aus dem Internet..." ODER

in der obigen Navigation auf "+ Kalender öffnen", hier "Aus dem Internet..."

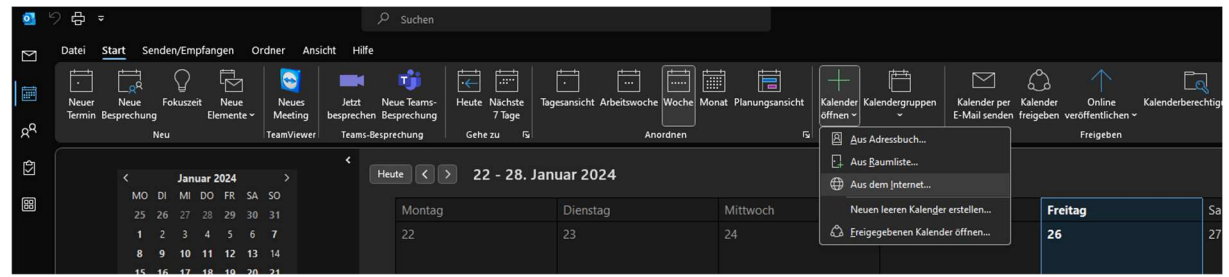

4. Hier fügt man die Adresse des Internetkalenders der jeweiligen Loge ein.

Eine Übersicht aller Adressen findet man hier:

https://deutscher-druiden-orden.de/internetkalender-deutscher-druiden-orden

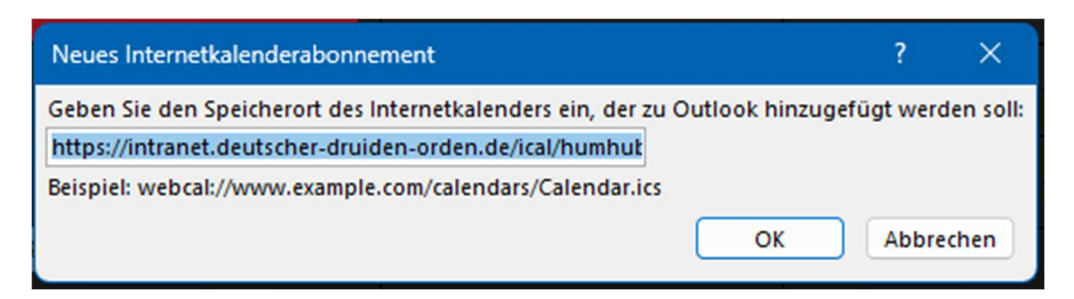

5. Bei der folgenden Abfrage auf "Ja" klicken:

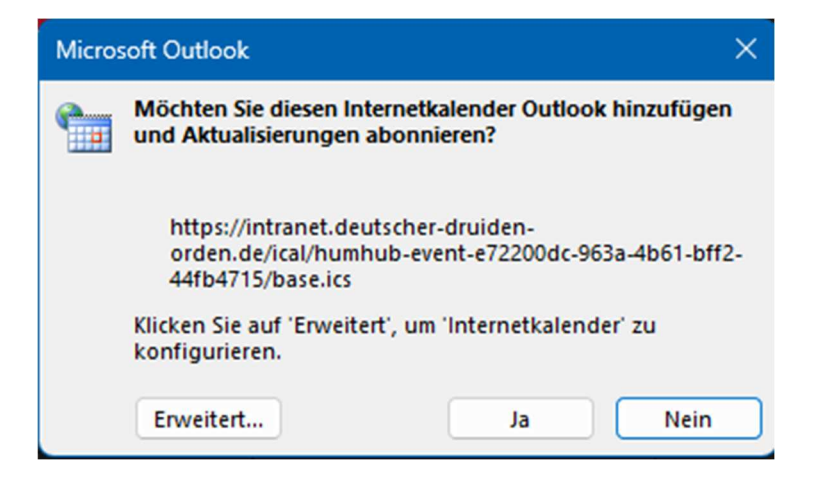

In Outlook wird jetzt der Internetkalender hinzugefügt und lautet "Unbenannt".

6. Einfach mit der rechten Maustaste auf den Kalender "Unbenannt" klicken und "Kalender umbenennen" auswählen.

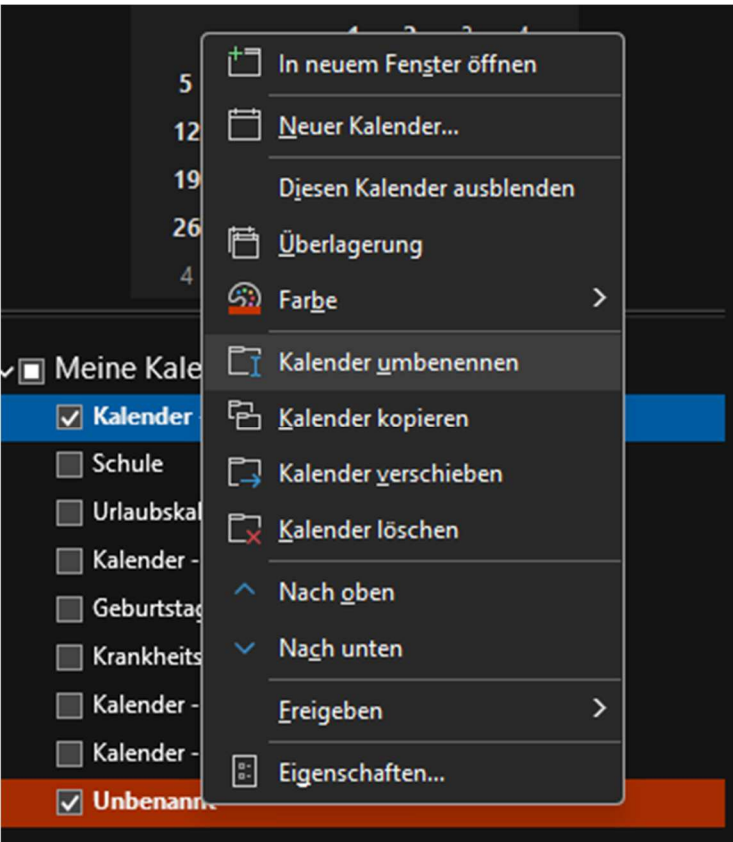

Jetzt kann man den Kalender in den gewünschten Namen umbenennen.

**-> Der Internetkalender aktualisiert sich selbständig! <-**